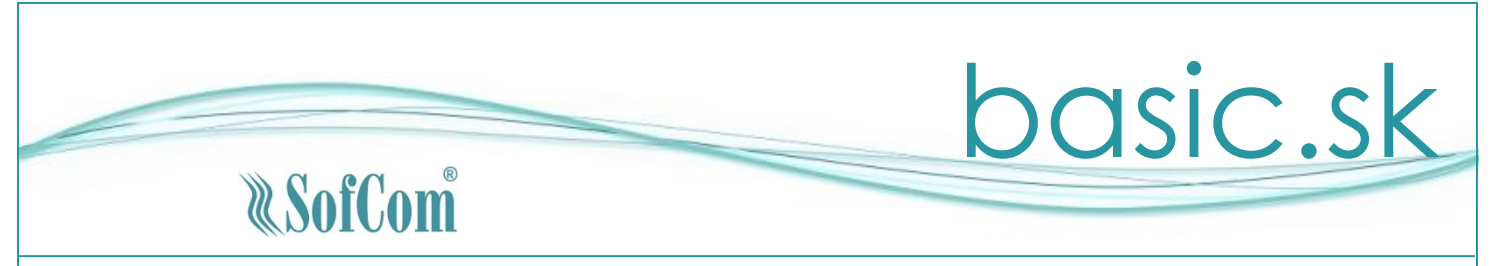

# *Sprievodný list k verzii 3.07.07*

Vážený používateľ programu basic.sk, update programu 3.07.07 obsahuje nasledovné zmeny:

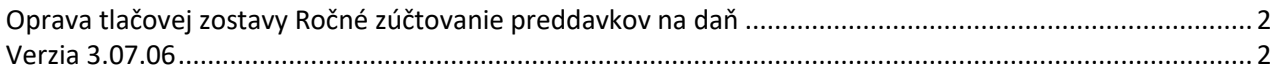

**Verziu nainštalujte do účtovného obdobia roku 2023 na verziu 3.07.01 alebo vyššiu.**

# <span id="page-1-0"></span>**Oprava tlačovej zostavy Ročné zúčtovanie preddavkov na daň**

Ak bola tlačová zostava RZD vytlačená hromadne v menu "Tlače / Zamestnanci – Mzdy / Iné / Výsledky z RZD", na riadku 09a a 09b (nárok na daňový bonus január až jún a júl až december) boli uvedené údaje chybné. Hromadná tlač RZD bola opravená. V tomto prípade je potrebné hromadnú tlač RZD zopakovať.

Ak bola tlačová zostava vytlačená pri spracovaní RZD v "Evidencia / Zamestnanci – Mzdy", údaje uvedené na riadkoch boli správne a nie je potrebné tlač opakovať.

# <span id="page-1-1"></span>**Verzia 3.07.06**

## **Oprava odpočítanej dane podľa paragrafu 53b zákona 222/2004 Z. z. (neuhradené 100 a viac dní po dátume splatnosti)**

Aktuálna verzia programu obsahuje pomôcku na spracovanie opráv odpočítanej dane podľa paragrafu 53b.

Služba umožňuje identifikovať dodávateľské faktúry, ktoré spĺňajú podmienku pre povinnosť opravy odpočítanej dane. Následne na takto identifikovaných faktúrach umožňuje vytvoriť opravný zápis do evidencie DPH.

### **Evidencia/Pohľadávky a záväzky/Došlé faktúry**

### **Identifikácia faktúr**

Neuhradené faktúry po splatnosti

V hornej lište tejto obrazovky je doplnené zaškrtávacie pole  $\Box$ 100 a viac dní Označením tohto poľa program zobrazí len tie faktúry, ktoré spĺňajú podmienku pre povinné vytvorenie opravy do evidencie DPH. Pre zobrazenie týchto faktúr nie je rozhodujúci aktuálny stav (v zozname môžu byť aj plne uhradené faktúry). Program hľadá tie faktúry, ktoré neboli uhradené stý deň po dátume splatnosti. Najstarší dátum splatnosti je programom nastavený na 22.9.2022. Program prehľadáva aj históriu dokladov v evidencii DPH v roku 2022.

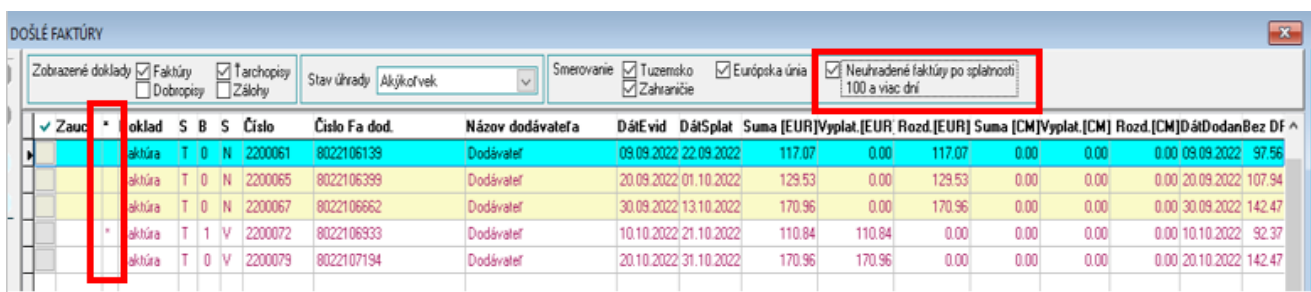

V okne so zoznamom faktúr pribudol nový stĺpec označený \* (hviezda). Faktúry, ku ktorým bol vytvorený opravný zápis do evidencie DPH budú mať v tomto stĺpci označenie \*.

**Vytvorenie a zápis opravy do evidencie DPH**

V dolnej časti obrazovky so zoznamom faktúr je doplnené tlačidlo **100 dní 100 km**. Funkcia spracuje opravu a zápis opravy do DPH pre doklad, na ktorom je nastavený kurzor v zozname faktúr.

Po použití tlačidla sa otvorí okno s obrazovkou:

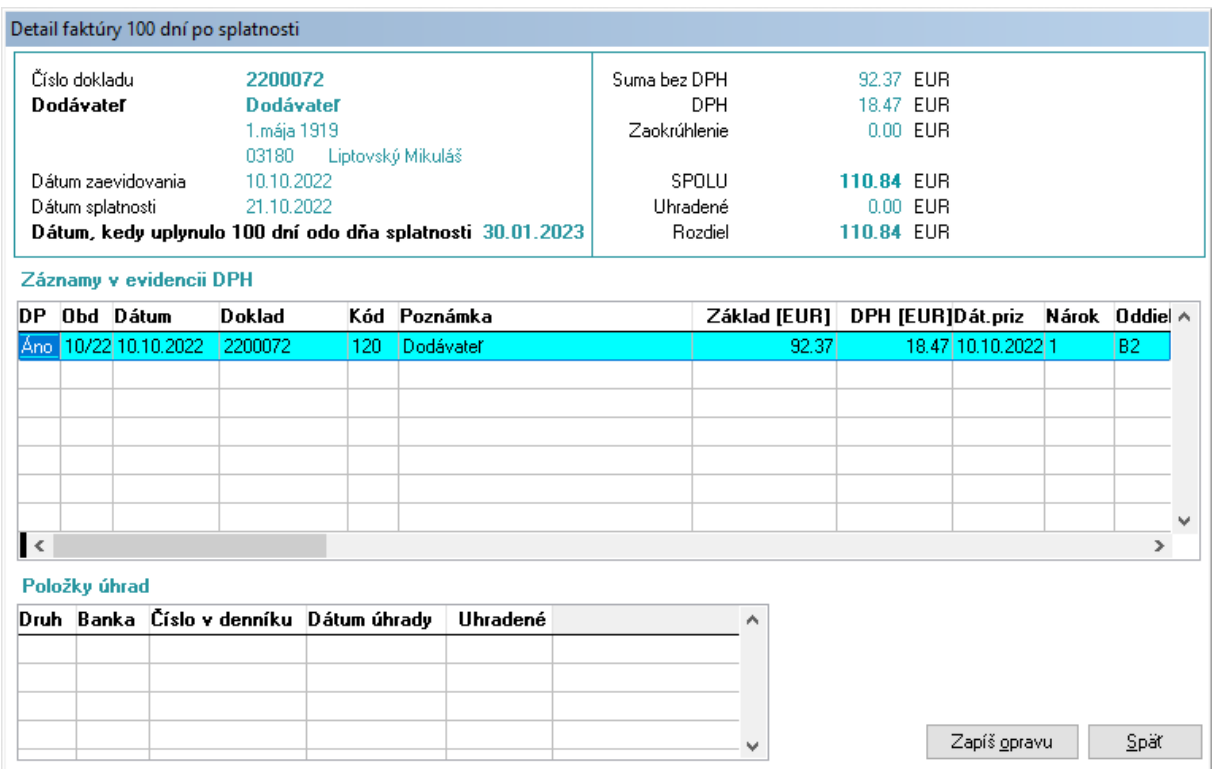

V okne sa zobrazia nasledovné údaje:

- Informácie o dodávateľskej faktúre
- Dátum, kedy uplynul stý deň po splatnosti a faktúra nebola uhradená v plnej hodnote
- Záznamy z evidencie DPH, ktorými bola uplatnená daň (v jednotlivých sadzbách DPH)
- Záznamy o úhrade (úhradách) faktúry

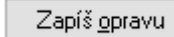

Pre vytvorenie opravy do evidencie DPH je potrebné použiť tlačidlo **Capis grigyal**. Opravný zápis sa vytvorí zo záznamu, na ktorom je nastavený kurzor v tabuľke "Záznamy v evidencii DPH". Ak bola pôvodná odpočítaná DPH vykázaná vo viacerých sadzbách DPH, je potrebné opravu vykonať pre každú sadzbu DPH.

Po použití tlačidla "Zapíš opravu" sa otvorí okno s obrazovkou:

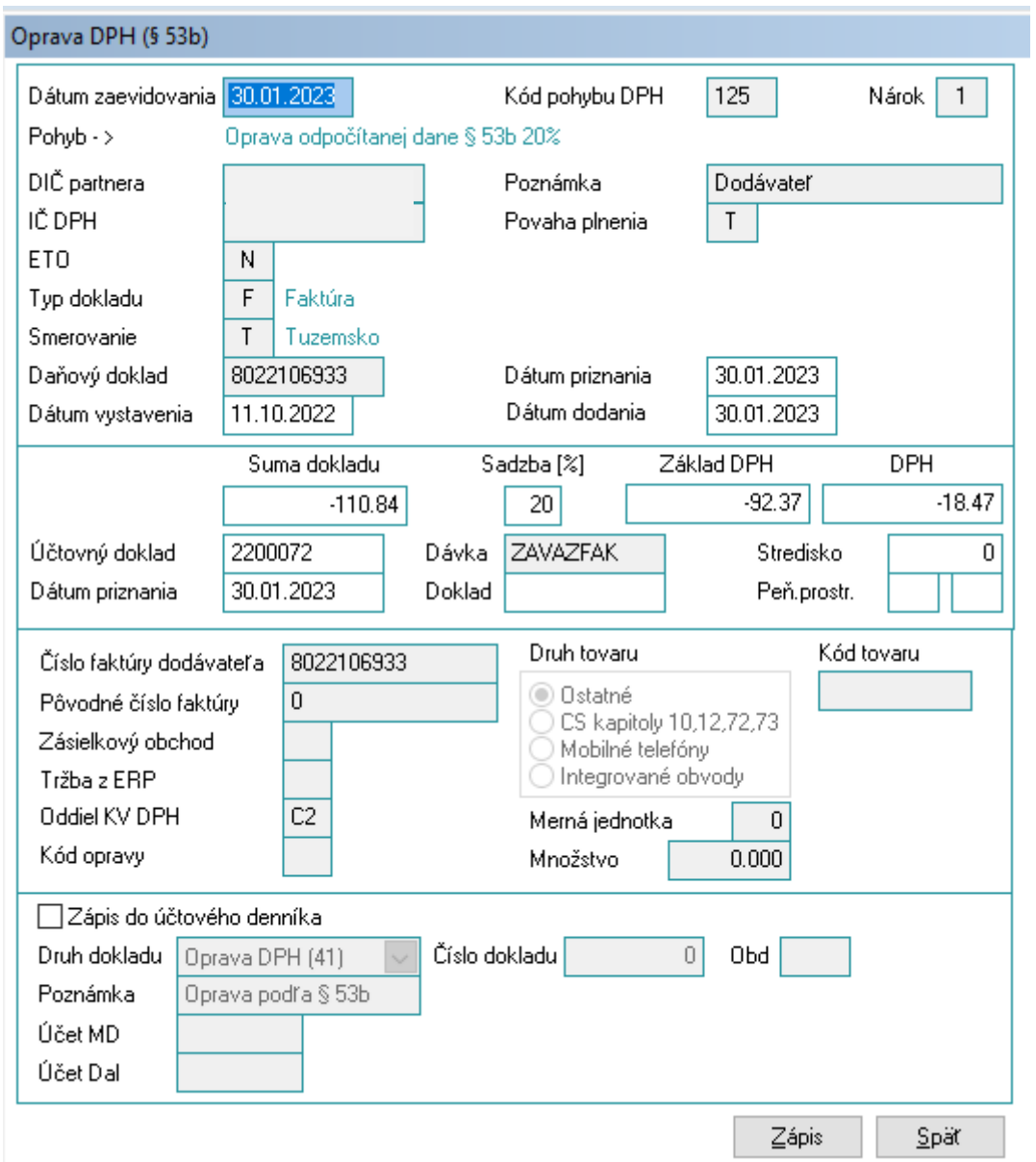

Do okna sa preberú údaje z pôvodného dokladu vykázaného v DPH.

Hodnoty niektorých údajov **nie je možné meniť**:

- Kód pohybu DPH podľa sadzby DPH na pôvodnom doklade 125 pre 20 %, 126 pre nižšie sadzby z dôvodu zapísania do správneho riadky priznania DPH
- Identifikačné údaje pôvodného dokladu DIČ, IČ DPH, ....
- Pôvodné číslo faktúry nastavené na 0
- Oddiel kontrolného výkazu nastavené na C.2

## Hodnoty, ktoré **je možné upraviť**:

- Dátumy
- Základ DPH a DPH

Zápis do účtového denníka – len pre podvojné účtovníctvo:

Ak chcete k oprave DPH v evidencii DPH vytvoriť aj účtovný doklad, je potrebné zaškrtnúť hodnotu "Zápis do účtového denníka"

**Druh dokladu -** je možné použiť iba typ Interný (buď existujúci alebo si môžete vytvoriť nový druh dokladu začínajúci číslom 4 (40 – 49))

**Číslo dokladu** - je vyplnené automaticky (ďalšie v poradí podľa účtovného denníka) alebo je potrebné vyplniť ho ručne, ak máte vypnuté automatické číslovanie druhu dokladu

**Účet MD a DAL** - pri zadávaní prvého dokladu je potrebné tieto účty vyplniť, následne si ich program pamätá až do ďalšej zmeny

Po použití tlačidla  $\Box$   $\Xi$ ápis  $\Box$  program zapíše hodnoty dokladu do evidencie DPH (prípadne aj do účtovného denníka). Zároveň sa doklad zobrazí v zozname dokladov zapísaných v evidencii DPH pri príslušnej faktúre.

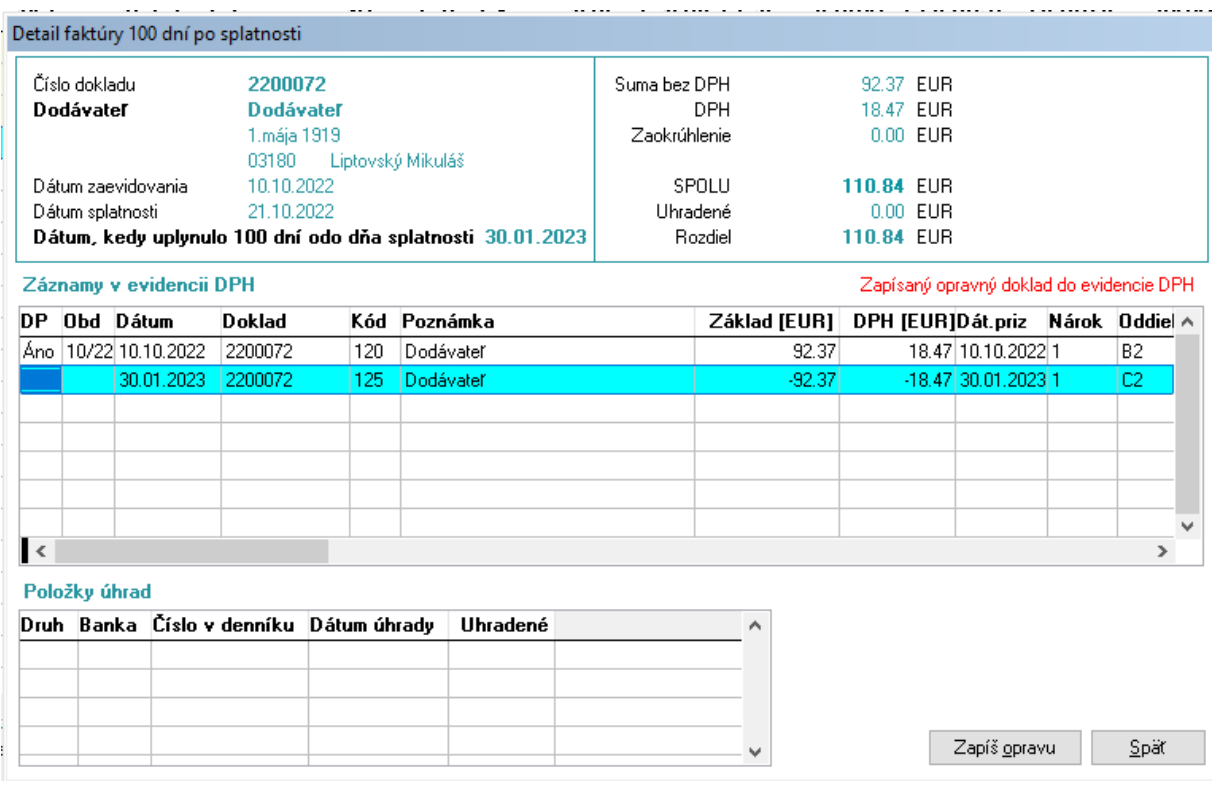

#### **Pozor !**

**Záznamy zobrazené v tomto okne nie je možné opravovať ani mazať. V prípade, že potrebujete doklad o oprave upraviť alebo zmazať musíte to vykonať priamo v evidencii DPH. V prípade, že so zápisom opravy do evidencie DPH vznikol aj zápis do účtového denníka, je potrebné doklad tiež opraviť alebo zmazať priamo v evidencii účtového denníka.**

## **Oprava opravy odpočítanej DPH**

Po úplnom alebo čiastočnom uhradení dlžnej sumy dodávateľovi máte právo vykonať opravu k oprave odpočítanej DPH. V tomto prípade je potrebné nastaviť v okne kurzor na záznam o oprave a použiť opäť tlačidlo Zapíš opravu. Program nastaví do dokladu údaje z opravného zápisu. Ak došlo len k čiastočnej úhrade je potrebné finančné hodnoty opravného zápisu k oprave spočítať a prepísať manuálne.

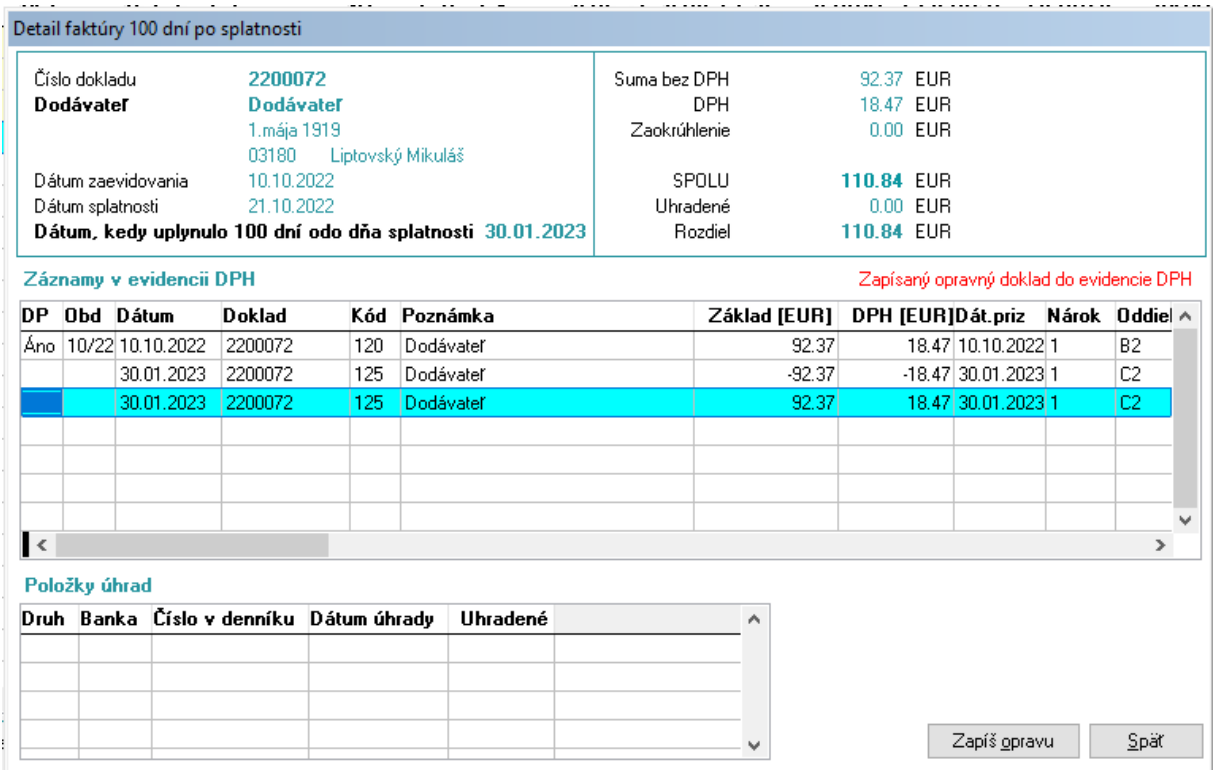

#### **Ročné zúčtovanie dane za rok 2022**

Do programu bolo dopracované ročné zúčtovanie dane (RZD) za rok 2022. **Ročné zúčtovanie sa vykoná v inštalácii programu pre rok 2023**.

Ročné zúčtovanie preddavkov na daň vykonáva zamestnávateľ, ktorý je platiteľom dane, len na písomnú "Žiadosť zamestnanca o vykonanie ročného zúčtovania preddavkov na daň zo závislej činnosti", predloženú najneskôr do 15. februára roka nasledujúceho po uplynutí zdaňovacieho obdobia.

Ročné zúčtovanie preddavkov na daň z príjmov fyzickej osoby zo závislej činnosti – je potrebné vykonať najneskôr do 31. marca roka nasledujúceho po uplynutí zdaňovacieho obdobia.

Pre vykonanie "Ročného zúčtovania preddavkov na daň" sa v evidencii "Zamestnanci – Mzdy" nastavte na zamestnanca, ktorému chcete ročné zúčtovanie vykonať a stlačte číslo "**0**" (nula) na numerickej klávesnici alebo kliknite na tlačidlo "RZD 2022" v spodnej časti obrazovky. Ak má/mal zamestnanec u zamestnávateľa uzatvorených viac pracovnoprávnych vzťahov, ročné zúčtovanie dane je možné vykonať na ktoromkoľvek osobnom čísle. Pri vstupe do ročného zúčtovania dane program podľa rodného čísla zosumarizuje údaje zo všetkých pracovnoprávnych vzťahov zamestnanca za uplynulé zdaňovacie obdobie a zobrazí ich v okne "Úhrn príjmov od tohto zamestnávateľa". Zobrazené údaje je možné skontrolovať podľa mzdového listu.

Výpočet ročného zúčtovania sa spustí stlačením čísla "**0**" alebo tlačidla "**RZD 2022**". Na okne sú zobrazené príjmy vyplatené zamestnávateľom, ktorý vykonáva RZD, v stĺpci "Z tohto zamestnania".

Ak mal zamestnanec príjmy aj od iných zamestnávateľov, je potrebné doplniť tieto príjmy do stĺpca "Z iných zamestnaní", podľa potvrdení, ktoré zamestnanec predložil spolu so žiadosťou o vykonanie RZD. Údaje potrebné k uplatneniu nezdaniteľných častí základu dane sa vypĺňajú podľa predloženej žiadosti o vykonanie RZD. To isté platí aj pre údaje potrebné k uplatneniu daňových bonusov (DB). Pokiaľ si zamestnanec uplatňoval daňový bonus na deti u tohto zamestnávateľa, údaje sa automaticky doplnia na okno RZD. Ak si zamestnanec uplatňuje DB na deti až v RZD, je potrebné vyplniť meno a priezvisko dieťaťa, jeho rodné číslo a dátum narodenia ak ho program nevyplní automaticky. Ak dieťa nemá rodné číslo vydané na území Slovenskej republiky, do prvej časti políčok rodného čísla uveďte dátum narodenia dieťaťa v tvare RRMMDD.

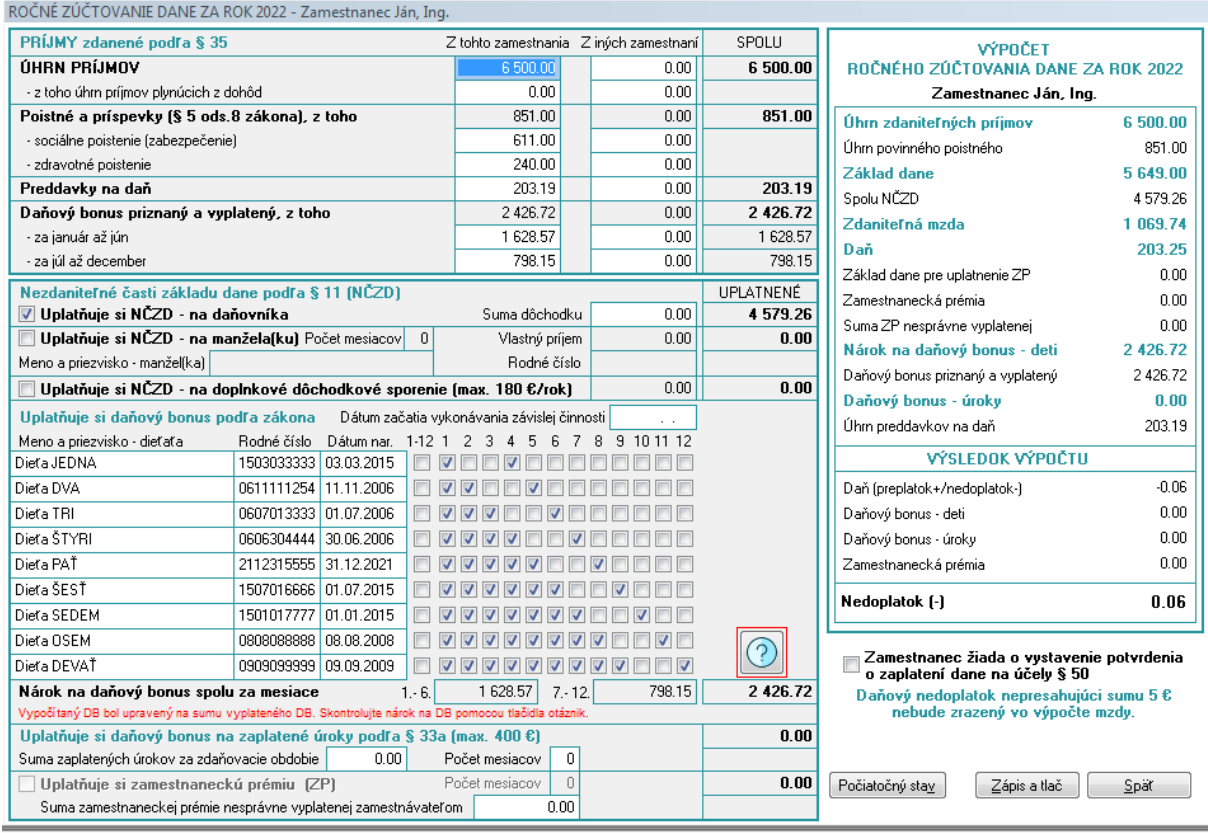

**Výpočet ročného zúčtovania vykonáva program automaticky** a máte možnosť ho odkontrolovať v pravej časti obrazovky. Na okne výpočtu sa nachádza aj tlačidlo "Počiatočný stav", ktoré zabezpečí vynulovanie ručne zadaných údajov a opätovné načítanie podkladov pre výpočet. Po vyplnení všetkých potrebných údajov a po použití tlačidla "Zápis a tlač" sa výsledky zapíšu a vytlačí sa tlačivo ročného zúčtovania dane. Tlačivo slúži ako doklad o vykonanom ročnom zúčtovaní dane, ktoré je zamestnávateľ povinný doručiť zamestnancovi najneskôr do konca apríla roku, v ktorom ročné zúčtovanie vykonal.

Vzhľadom na komplikovanosť výpočtu daňového bonusu v roku 2022 si môže používateľ zobraziť podrobnejšie informácie k výpočtu po stlačení tlačidla so symbolom "?". Na tomto okne je možné skontrolovať správnosť výpočtu DB, prípadne upraviť výsledný nárok na DB s prihliadnutím na už vyplatený DB.

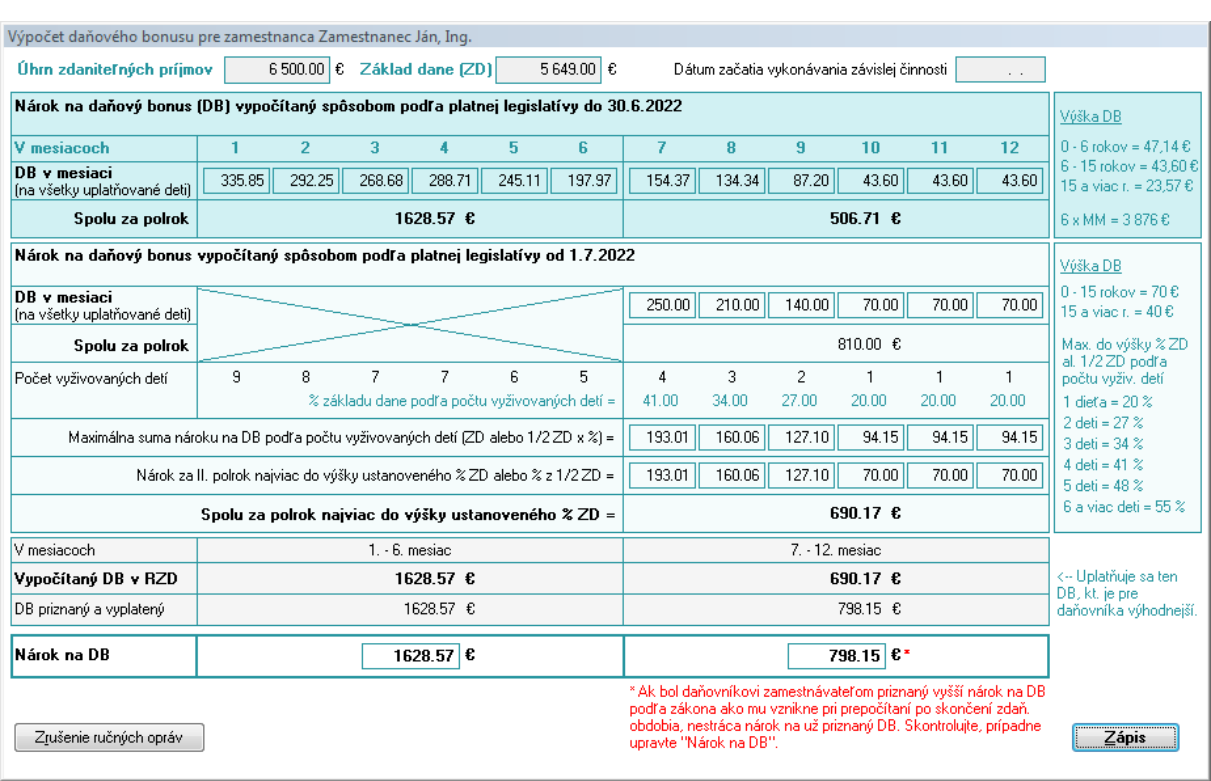

**Automatické zadávanie výsledkov z RZD do výpočtu mzdy –** ak bolo zamestnancovi vykonané ročné zúčtovanie, program pri vstupe do výpočtu mzdy zobrazí otázku, či sa má výsledok ročného zúčtovania dane zahrnúť do výpočtu. Ak používateľ potvrdí zahrnutie výsledkov do výpočtu, sumy preplatku alebo nedoplatku dane, dodatočne uplatnených daňových bonusov a zamestnaneckej prémie sa automaticky naplnia na strane 3 do príslušných riadkov. Ak používateľ zamietne zahrnutie sumy do výpočtu, alebo ak vo výpočte mzdy vysporiada len časť výsledkov, otázka pre zahrnutie výsledkov sa bude zobrazovať pri výpočte mzdy aj v nasledujúcich mesiacoch, až kým nebude výsledok z ročného zúčtovania dane vysporiadaný v plnej výške.

Ak zamestnanec po vykonaní RZD zistí, že má povinnosť podať daňové priznanie, požiada zamestnávateľa o vydanie **II. časti RZD**. Túto tlačovú zostavu je možné vytlačiť na okne "Úhrn príjmov od tohto zamestnávateľa".

**Tlačová zostava "Výsledky z RZD" –** obsahuje výsledky z ročného zúčtovania preddavkov na daň, ktoré zamestnávateľ vykonal zamestnancom za predchádzajúce zdaňovacie obdobie. Pomocou tejto tlačovej zostavy máte možnosť odkontrolovať automatické zadávanie výsledkov do výpočtu mzdy. Tlačová zostava sa nachádza v menu "Tlače / Zamestnanci - Mzdy/ Iné". Okrem tejto tlačovej zostavy má používateľ možnosť hromadnej tlače všetkých vykonaných RZD, hromadnej tlače potvrdení na účely vyhlásenia o poukázaní 2% (3%) a službu odoslanie e-mailom.

Kolektív tvorcov programu basic.sk